# IOS XRでのGRTとVRF間のルートリークの設定

## 内容

```
概要
前提条件
要件
使用するコンポーネント
背景説明
トポロジ
初期検証
インターフェイスとスタティックルートの設定
コンフィギュレーション
最終確認
```
## 概要

このドキュメントでは、Cisco IOS® XRソフトウェアを使用して、グローバルルーティングテー ブル(GRT)からVRFへのルートリークを設定するプロセスについて説明します。

## 前提条件

### 要件

次の項目に関する知識があることが推奨されます。

- **基本的なIPルーティングの知識**
- Cisco IOSおよびCisco IOS XRコマンドラインの知識

## 使用するコンポーネント

この手順は、Cisco IOS XRのどのソフトウェアリリースにも限定されるものではないため、すべ てのリリースを使用して次の手順を完了できます。

このドキュメントの情報は、次のソフトウェアとハードウェアのバージョンに基づいています。

- Cisco IOS XRソフトウェアを搭載したルータ
- Cisco IOSソフトウェアが稼働するルータ

このドキュメントの情報は、特定のラボ環境にあるデバイスに基づいて作成されました。このド キュメントで使用するすべてのデバイスは、初期(デフォルト)設定の状態から起動しています 。本稼働中のネットワークでは、各コマンドによって起こる可能性がある影響を十分確認してく ださい。

### 背景説明

このデモンストレーションの目的は、グローバルルートテーブルと vrf Cisco IOS XRのルートテ ーブル。

# トポロジ

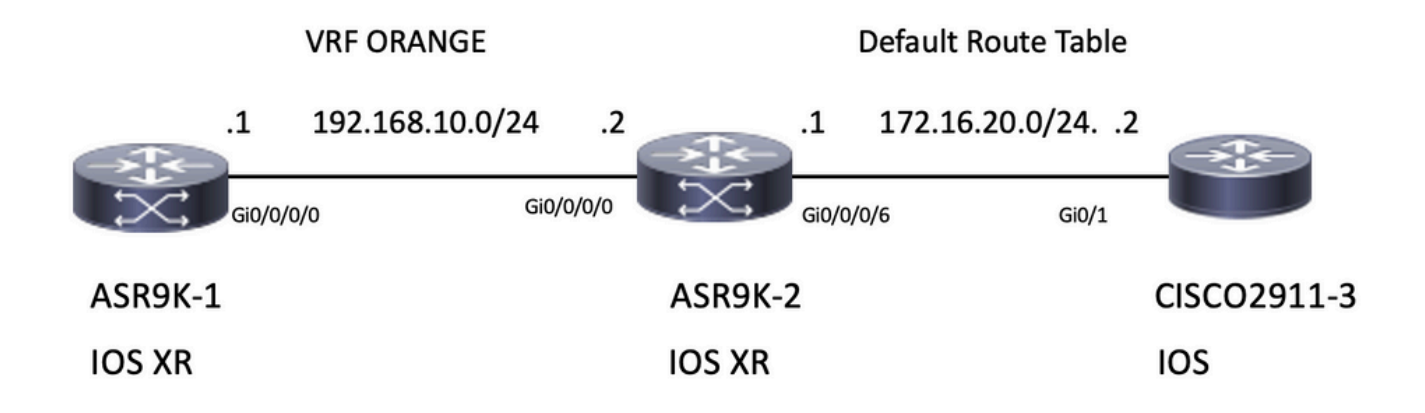

## 初期検証

## インターフェイスとスタティックルートの設定

### ASR9901-1

RP/0/RSP0/CPU0:ASR9901-1#**show run interface gi0/0/0/0** Wed Oct 19 15:21:21.122 UTC interface GigabitEthernet0/0/0/0 cdp vrf ORANGE ipv4 address 192.168.10.1 255.255.255.0 ! RP/0/RSP0/CPU0:ASR9901-1#**show run router static** Tue Feb 7 19:24:42.730 UTC router static vrf ORANGE address-family ipv4 unicast 172.16.20.0/24 192.168.10.2

### ASR9901-2

```
RP/0/RSP0/CPU0:ASR9901-2#show run int gi0/0/0/0
Wed Oct 19 15:40:18.599 UTC
interface GigabitEthernet0/0/0/0
 cdp
 vrf ORANGE
 ipv4 address 192.168.10.2 255.255.255.0
!
```
#### RP/0/RSP0/CPU0:ASR9901-2#**show run int gi0/0/0/6**

Wed Oct 19 15:41:08.593 UTC interface GigabitEthernet0/0/0/6 cdp ipv4 address 172.16.20.1 255.255.255.0 ! CISCO 2911-3

#### CISCO2911-3#**show run interface gigabitEthernet0/1** Building configuration...

! interface GigabitEthernet0/0 ip address 172.16.20.2 255.255.255.0 duplex auto speed auto end

CISCO2911-3#**show run | section ip route** ip route 192.168.10.0 255.255.255.0 172.16.20.1 pingを使用して接続をテストします。たとえば、ASR9901-1からVRF ORANGE上のASR9901- 2にpingを実行できます。

RP/0/RSP0/CPU0:ASR9901-1#**ping vrf ORANGE 192.168.10.2** Wed Oct 19 15:57:50.548 UTC Type escape sequence to abort. Sending 5, 100-byte ICMP Echos to 192.168.10.2, timeout is 2 seconds: !!!!! Success rate is 100 percent  $(5/5)$ , round-trip min/avg/max =  $2/2/3$  ms ASR9901-2は、デフォルトのvrf(GRT)でCISCO2911-3にpingを実行できます。

RP/0/RSP0/CPU0:ASR9901-2#**ping 172.16.20.2** Wed Oct 19 15:58:05.961 UTC Type escape sequence to abort. Sending 5, 100-byte ICMP Echos to 172.16.20.2, timeout is 2 seconds: !!!!! Success rate is 100 percent (5/5), round-trip min/avg/max = 1/1/2 ms ASR9K-1のサブネット192.168.10.0/24(VRF ORANGE)からルータ2911にあるサブネット 172.16.20.0/24への到達可能性をテストする場合、ASR9K-2にVRF ORANGEとGRT間の接続を完 了するための設定が実装されていないため、このテストは失敗する必要があります。

RP/0/RSP0/CPU0:ASR9901-1#**ping 172.16.20.2 vrf ORANGE** Wed Oct 19 19:45:11.801 UTC Type escape sequence to abort. Sending 5, 100-byte ICMP Echos to 172.16.20.2, timeout is 2 seconds: ..... Success rate is 0 percent (0/5)

# コンフィギュレーション

手順 1:ASR9K-2でBGPプロセスを設定します。これは、ルートリークを実行し、設定を適用す る必要があるルータです。BGPプロセスの作成に加えて、いくつかのnetwork文を使用して、リ ークを計画しているプレフィックスが対応するBGPテーブルにインストールされていることを確 認する必要があります。

RP/0/RSP0/CPU0:ASR9901-2#**show run router bgp** Wed Oct 19 20:21:55.118 UTC **router bgp 100** bgp router-id 10.10.10.10 address-family ipv4 unicast **network 172.16.20.0/24** ! address-family vpnv4 unicast ! vrf ORANGE rd 100:100

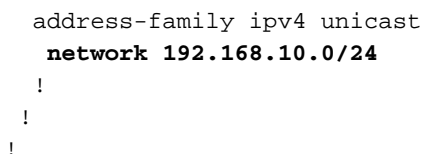

RP/0/RSP0/CPU0:ASR9901-2#

BGPネイバーシップを作成する必要はなく、これらのプレフィックスをBGPテーブルに配置する ためにBGPが必要であることがわかります。

ステップ 2:ルートポリシーを設定します。これらのポリシーは、どのプレフィックスのリーク を許可するかをフィルタリングするのに役立ちます。この例では、route-policy GLOBAL-2- VRFとroute-policy VRF-2-GLOBALが使用されています。

RP/0/RSP0/CPU0:ASR9901-2#**show run route-policy GLOBAL-2-VRF** Wed Oct 19 20:37:56.548 UTC route-policy GLOBAL-2-VRF if destination in (172.16.20.0/24) then pass endif end-policy ! RP/0/RSP0/CPU0:ASR9901-2#**show run route-policy VRF-2-GLOBAL** Wed Oct 19 20:38:10.538 UTC route-policy VRF-2-GLOBAL if destination in (192.168.10.0/24 le 32) then pass endif end-policy !

RP/0/RSP0/CPU0:ASR9901-2#

ステップ 3:次の出力に示すように、VRFを設定し、import from default-vrf route-policy <policy name>コマンドとexport to default-vrf route-policy <policy name>コマンドを使用して、前のステ ップで作成したルートポリシーを適用します。

```
RP/0/RSP0/CPU0:ASR9901-2#show run vrf ORANGE
Wed Oct 19 20:40:38.851 UTC
vrf ORANGE
 address-family ipv4 unicast
   import from default-vrf route-policy GLOBAL-2-VRF
  import route-target
   100:100
   !
   export to default-vrf route-policy VRF-2-GLOBAL
   export route-target
   100:100
   !
  !
!
```
RP/0/RSP0/CPU0:ASR9901-2#

# 最終確認

前の設定がコミットされたら、ASR9K-1のサブネット192.168.10.0/24(VRF ORANGE)から、最 初に障害が発生したルータ2911のサブネット172.16.20.0/24への到達可能性を確認できます。た

#### だし、適切な設定を使用すると、このpingテストは成功します。

RP/0/RSP0/CPU0:ASR9901-1#**ping 172.16.20.2 vrf ORANGE** Wed Oct 19 22:07:47.897 UTC Type escape sequence to abort. Sending 5, 100-byte ICMP Echos to 172.16.20.2, timeout is 2 seconds: !!!!! Success rate is 100 percent  $(5/5)$ , round-trip min/avg/max =  $2/2/3$  ms RP/0/RSP0/CPU0:ASR9901-1# A debug ip icmp ルータ2911で設定すると、ルータがエコー応答をASR9K-1に返信するかどうかを確

認できます。

#### CISCO2911-3#**debug ip icmp**

ICMP packet debugging is on CISCO2911-3# CISCO2911-3# \*Oct 19 21:34:20.069: ICMP: echo reply sent, src 172.16.20.2, dst 192.168.10.1, topology BASE, dscp 0 topoid 0 \*Oct 19 21:34:20.073: ICMP: echo reply sent, src 172.16.20.2, dst 192.168.10.1, topology BASE, dscp 0 topoid 0 \*Oct 19 21:34:20.077: ICMP: echo reply sent, src 172.16.20.2, dst 192.168.10.1, topology BASE, dscp 0 topoid 0 \*Oct 19 21:34:20.077: ICMP: echo reply sent, src 172.16.20.2, dst 192.168.10.1, topology BASE, dscp 0 topoid 0 \*Oct 19 21:34:20.081: ICMP: echo reply sent, src 172.16.20.2, dst 192.168.10.1, topology BASE, dscp 0 topoid 0 CISCO2911-3#

### もう1つの検証は、プレフィックスがRIBテーブルとBGPテーブルに表示されるかどうかを確認す ることです。この例では、GRTまたはdefault-vrfが次の情報を示します。

#### RP/0/RSP0/CPU0:ASR9901-2#**show route**

Wed Oct 19 22:15:03.930 UTC

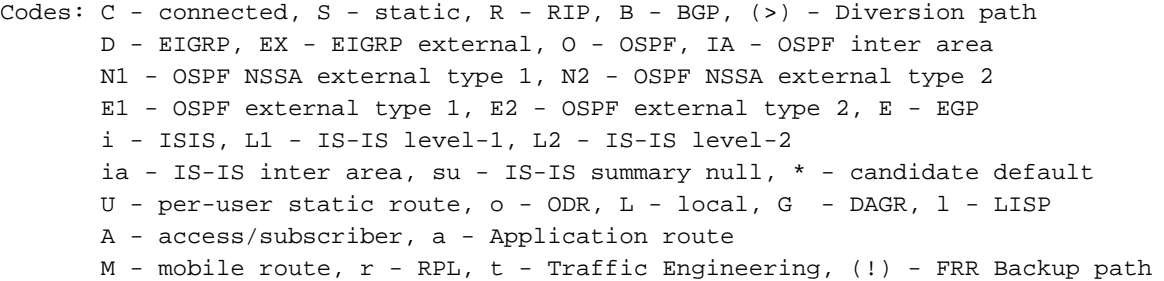

Gateway of last resort is not set

```
C 10.88.174.0/24 is directly connected, 1d20h, MgmtEth0/RSP0/CPU0/0
```
L 10.88.174.223/32 is directly connected, 1d20h, MgmtEth0/RSP0/CPU0/0

```
L 10.10.10.10/32 is directly connected, 04:33:44, Loopback100
```

```
C 172.16.20.0/24 is directly connected, 07:03:18, GigabitEthernet0/0/0/6
```

```
L 172.16.20.1/32 is directly connected, 07:03:18, GigabitEthernet0/0/0/6
B 192.168.10.0/24 is directly connected, 03:02:21, GigabitEthernet0/0/0/0 (nexthop in vrf
ORANGE)
```
RP/0/RSP0/CPU0:ASR9901-2#

RP/0/RSP0/CPU0:ASR9901-2#**show ip bgp** Wed Oct 19 22:15:13.069 UTC BGP router identifier 10.10.10.10, local AS number 100 BGP generic scan interval 60 secs

BGP table state: Active Table ID: 0xe0000000 RD version: 5 BGP main routing table version 5 BGP NSR Initial initsync version 3 (Reached) BGP NSR/ISSU Sync-Group versions 0/0 BGP scan interval 60 secs Status codes: s suppressed, d damped, h history, \* valid, > best i - internal, r RIB-failure, S stale, N Nexthop-discard Origin codes: i - IGP, e - EGP, ? - incomplete Network Next Hop Metric LocPrf Weight Path **\*> 172.16.20.0/24 0.0.0.0 0 32768 i \*> 192.168.10.0/24 0.0.0.0 0 32768 i** Processed 2 prefixes, 2 paths RP/0/RSP0/CPU0:ASR9901-2# 次の出力は、VRF ORANGEに関して表示される情報を示しています。

RP/0/RSP0/CPU0:ASR9901-2#**show route vrf ORANGE** Wed Oct 19 22:21:24.559 UTC

Codes: C - connected, S - static, R - RIP, B - BGP, (>) - Diversion path D - EIGRP, EX - EIGRP external, O - OSPF, IA - OSPF inter area N1 - OSPF NSSA external type 1, N2 - OSPF NSSA external type 2 E1 - OSPF external type 1, E2 - OSPF external type 2, E - EGP i - ISIS, L1 - IS-IS level-1, L2 - IS-IS level-2 ia - IS-IS inter area, su - IS-IS summary null, \* - candidate default U - per-user static route, o - ODR, L - local, G - DAGR, l - LISP A - access/subscriber, a - Application route  $M$  - mobile route,  $r$  - RPL,  $t$  - Traffic Engineering, (!) - FRR Backup path

Gateway of last resort is not set

Non-stop routing is enabled

```
B 172.16.20.0/24 is directly connected, 01:43:49, GigabitEthernet0/0/0/6 (nexthop in vrf
default) C 192.168.10.0/24 is directly connected, 07:06:38, GigabitEthernet0/0/0/0
L 192.168.10.2/32 is directly connected, 07:06:38, GigabitEthernet0/0/0/0
RP/0/RSP0/CPU0:ASR9901-2#
RP/0/RSP0/CPU0:ASR9901-2#
RP/0/RSP0/CPU0:ASR9901-2#show bgp vrf ORANGE
Wed Oct 19 22:21:34.887 UTC
BGP VRF ORANGE, state: Active
BGP Route Distinguisher: 100:100
VRF ID: 0x60000003
BGP router identifier 10.10.10.10, local AS number 100
Non-stop routing is enabled
BGP table state: Active
Table ID: 0xe0000012 RD version: 9
BGP main routing table version 9
BGP NSR Initial initsync version 4 (Reached)
BGP NSR/ISSU Sync-Group versions 0/0
Status codes: s suppressed, d damped, h history, * valid, > best
              i - internal, r RIB-failure, S stale, N Nexthop-discard
Origin codes: i - IGP, e - EGP, ? - incomplete
   Network Next Hop Metric LocPrf Weight Path
Route Distinguisher: 100:100 (default for vrf ORANGE)
*> 172.16.20.0/24 0.0.0.0 0 32768 i *> 192.168.10.0/24 0.0.0.0 0 32768 i
```
Processed 2 prefixes, 2 paths

翻訳について

シスコは世界中のユーザにそれぞれの言語でサポート コンテンツを提供するために、機械と人に よる翻訳を組み合わせて、本ドキュメントを翻訳しています。ただし、最高度の機械翻訳であっ ても、専門家による翻訳のような正確性は確保されません。シスコは、これら翻訳の正確性につ いて法的責任を負いません。原典である英語版(リンクからアクセス可能)もあわせて参照する ことを推奨します。